# メールドメインの **DNS** サーバーの管理者様へ

SalesCrowd (メール配信システム)を利用して、メール送信を行う際に、なりすまし(迷 惑)メールと判定されるのを防ぐため、SalesCrowd から発行した「SPF/DKIM のレコー ド」を、送信元メールアドレスのドメインの DNS サーバーに設定頂くようお願い致しま す。

## **■SPF** レコードについて

別の SPF 情報が自社サーバーに設定されている場合は、半角スペースを入れてから下記の 情報を追加してください。

#### include:m01-ahd-sys.net

※SPF レコードは、全てのユーザー様で同一のレコードとなります。

### ■SPF レコードの設定について

サーバーへの設定方法は SalesCrowd のサポートデスクではご案内が出来かねます。 必ず、サーバーの管理会社様までお問い合わせください。

#### ※注意※

誤った設定を行うと、SalesCrowd からのメール配信だけでなく、通常のメーラー (Gmail など)から送信した場合にも、メールが送受信できないなどのトラブルが発生する可能性が ございます。

そのため、必ずサーバーの管理会社様までお問い合わせをお願い致します。

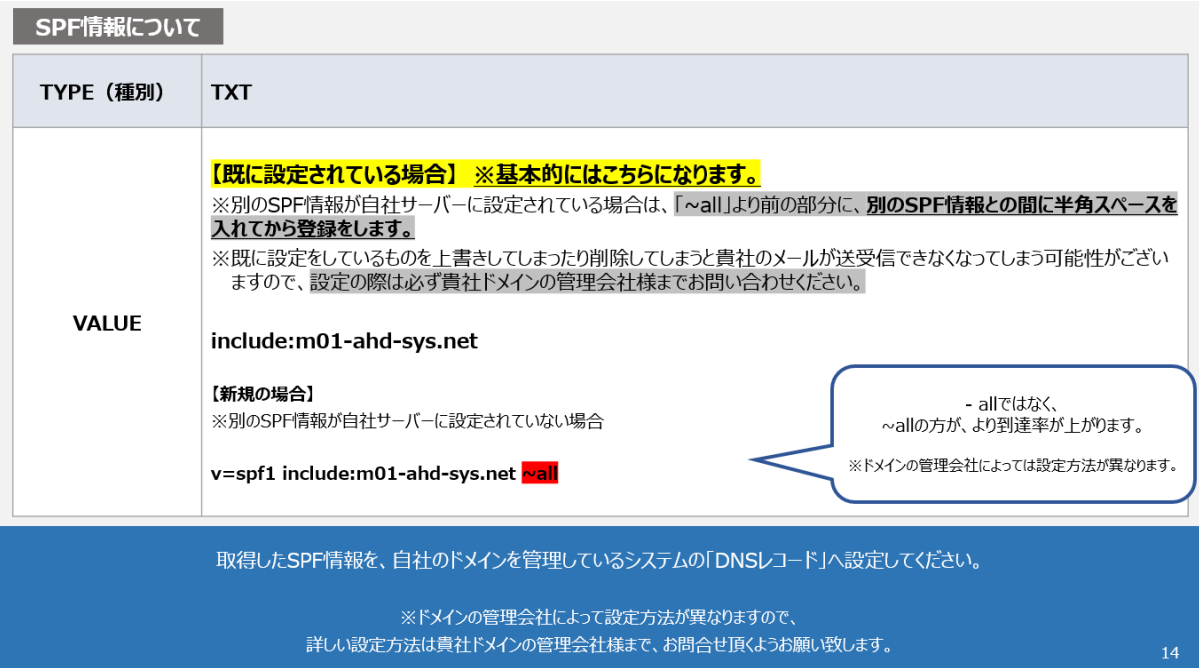

## **■DKIM** レコードについて

DKIM レコードは、SPF と異なり、ユーザー様のドメイン毎に異なります。 そのため、必ず SalesCrowd にログインの上、SalesCrowd 内からレコードの取得をお願い 致します。

レコードの取得方法は、下記のマニュアルの PDF 内の p12 ページ目でご案内しておりま す。

<https://manual.sales-crowd.jp/?p=549>

※DKIM レコードは SalesCrowd 内でのみ確認ができます。 サーバーの管理者様が Sales Crowd にログインできない場合は、 SalesCrowd のご契約者様より、レコードの値を共有頂いてください。

## ■DKIM レコードの設定について

サーバーへの設定方法は SalesCrowd のサポートデスクではご案内が出来かねます。 必ず、サーバーの管理会社様までお問い合わせください。

### ※注意※

誤った設定を行うと、SalesCrowd からのメール配信だけでなく、通常のメーラー (Gmail など)から送信した場合にも、メールが送受信できないなどのトラブルが発生する可能性が ございます。

そのため、必ずサーバーの管理会社様までお問い合わせをお願い致します。

### **■DKIM** レコードのサブドメインについて

DKIM レコードを設定頂く際のサブドメインもユーザー様毎に異なります。 そのため、必ず SalesCrowd にログインの上、SalesCrowd 内から取得をお願い致します。

サブドメインは一般的に「yyyymmdd.\_domainkey」でご登録頂ければと存じますが、 詳細な設定方法についてはサーバーの管理会社様にお問い合わせ頂くようお願い致します。

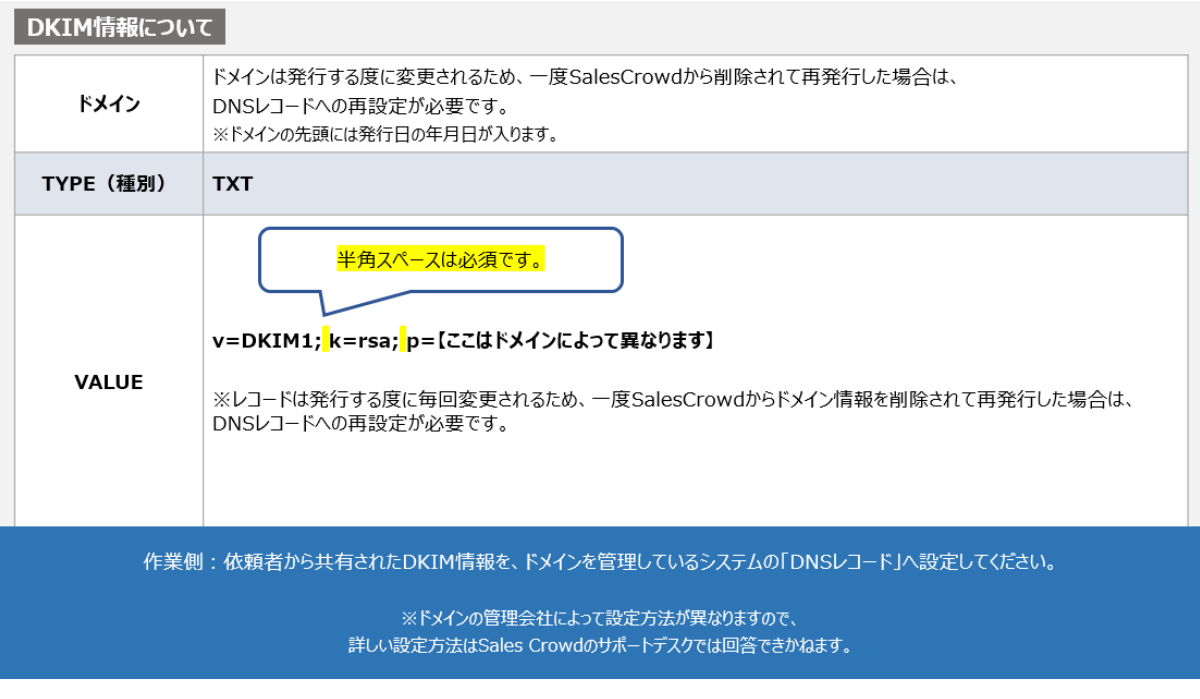

SalesCrowd 運営事務局 2024/07/18